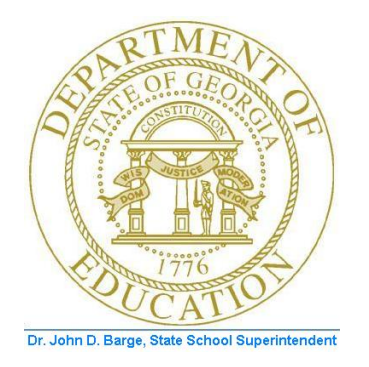

## PCGENESIS FINANCIAL ACCOUNTING AND REPORTING (FAR) SYSTEM OPERATIONS GUIDE

10/11/2011 Section L: General Ledger Account **Master Processing** 

> *[Topic 1: General Ledger Account Processing, Version 1.2]*

## *Revision History*

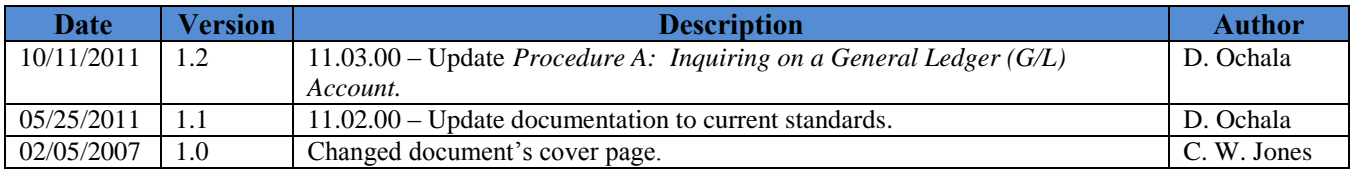

**Georgia Department of Education Dr. John D. Barge, State School Superintendent October 11, 2011 11:34 AM Page i of ii All Rights Reserved.**

# *Table of Contents*

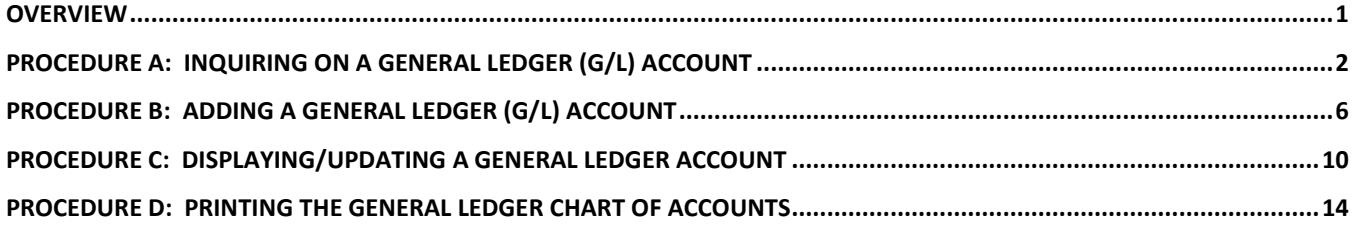

**Georgia Department of Education Dr. John D. Barge, State School Superintendent October 11, 2011 11:34 AM Page ii of ii All Rights Reserved.**

### <span id="page-3-0"></span>*Overview*

The following processing guidelines apply to General Ledger Account records:

- Make inquiries in the following formats: *By Specific Account, By Partial Number Scan,* and *By Partial Number Summary*.
- Additions, changes, or deletions to records automatically create an *Audit* file entry.
- Do not add General Ledger (G/L) accounts for *Control* accounts 0302, 0602, 0603, or 0753, *Cash on Hand* account 0102 or *Total* accounts 0100, 0400, 0700, or 0900.
- PCGenesis automatically adds the *Payroll Withholding* fund's information.
- Printing the *General Ledger (G/L) Chart of Accounts* provides a listing of your system's General Ledger account records.

Selecting **F15** (Help for Acct Codes) when offered, provides additional assistance with the entry of information.

**Screen Print:** The screen print feature allows the user to obtain a screen print of the *Account Inquiry* screen. The screen print feature is available on display/inquiry screens which have the  $\Box$  button. The screen print file will be available in the print queue with the name '*PSCNnnnn*'.

> **Georgia Department of Education Dr. John D. Barge, State School Superintendent October 11, 2011 11:34 AM Page 1 of 16 All Rights Reserved.**

## <span id="page-4-0"></span>*Procedure A: Inquiring on a General Ledger (G/L) Account*

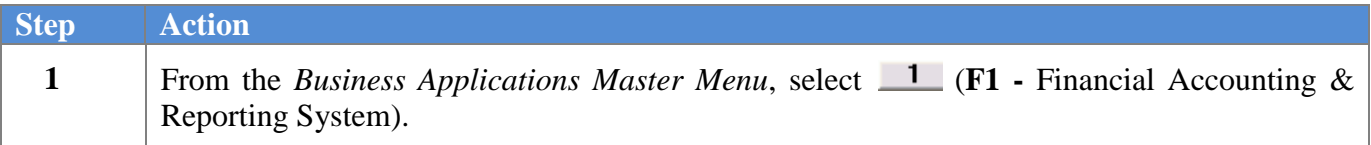

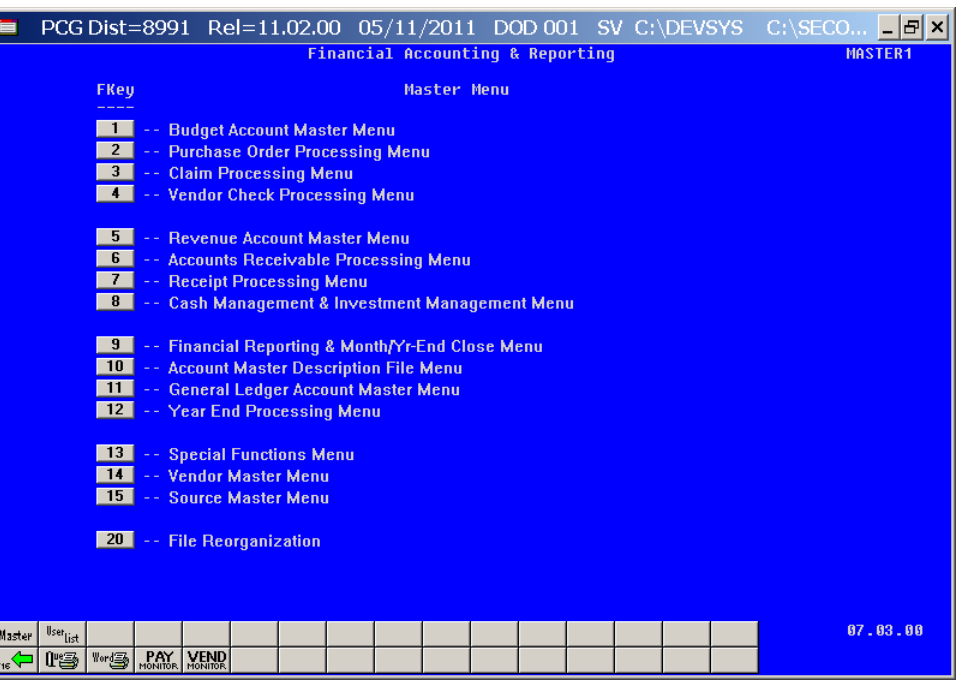

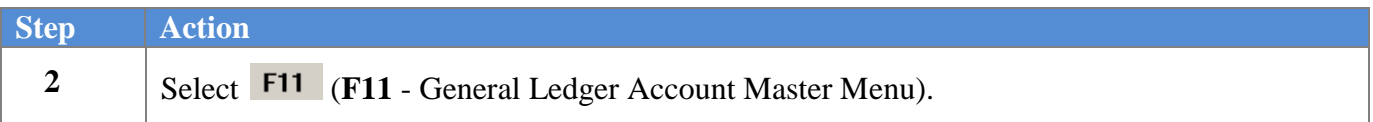

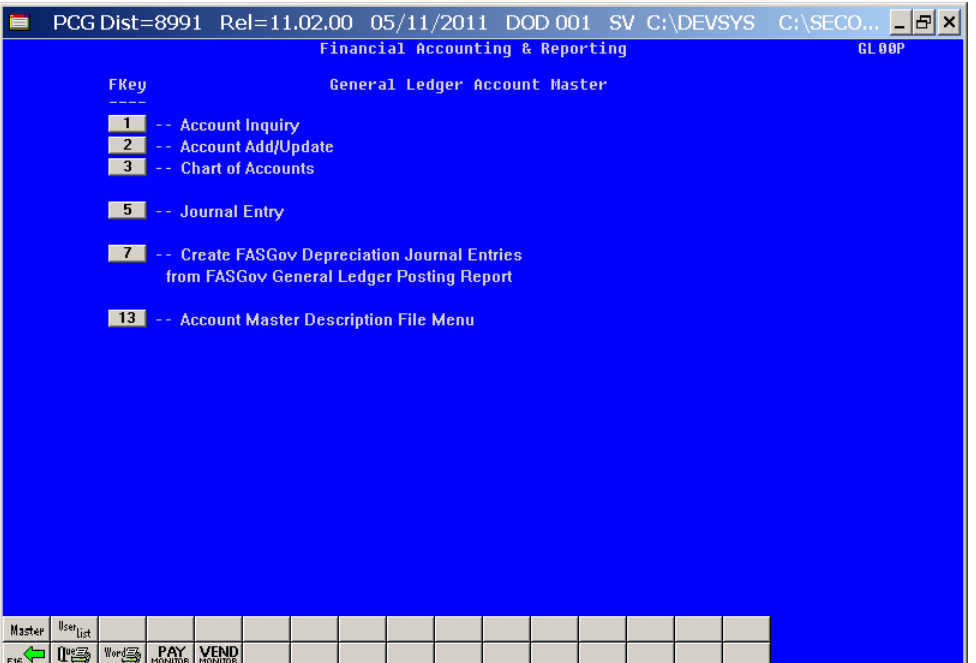

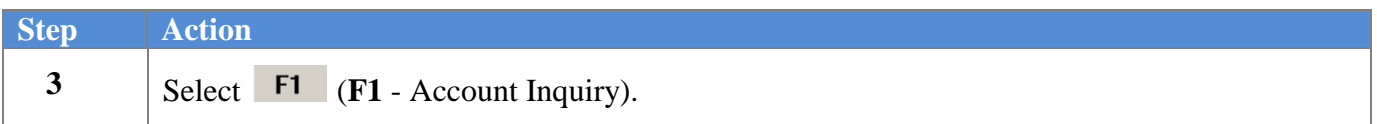

The following screen displays:

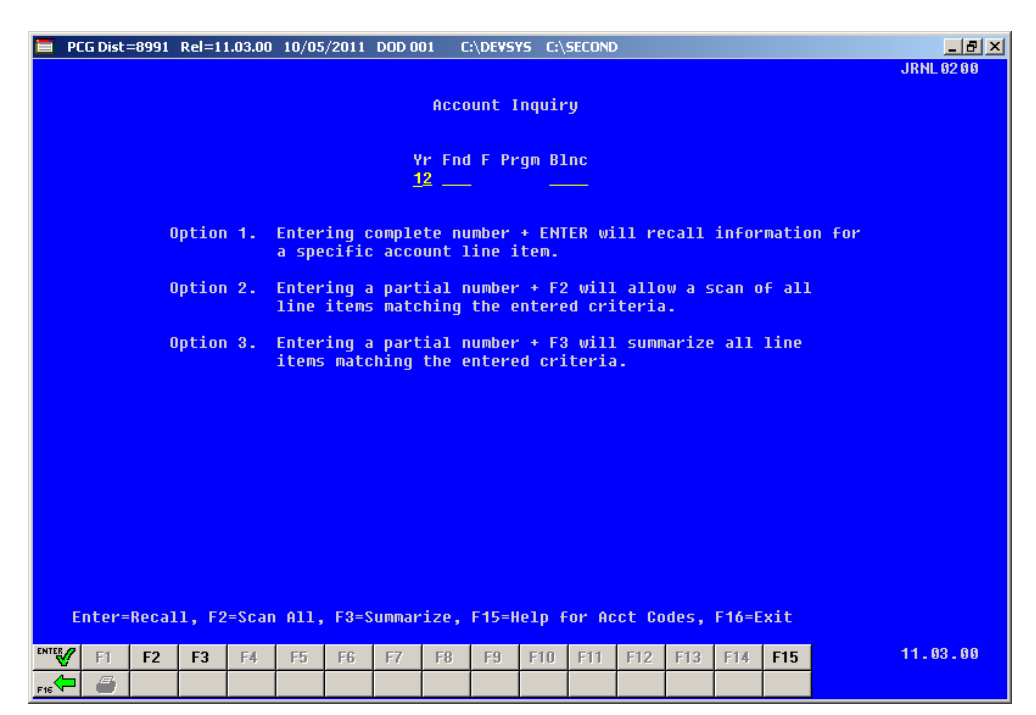

**Georgia Department of Education Dr. John D. Barge, State School Superintendent October 11, 2011 11:34 AM Page 3 of 16 All Rights Reserved.**

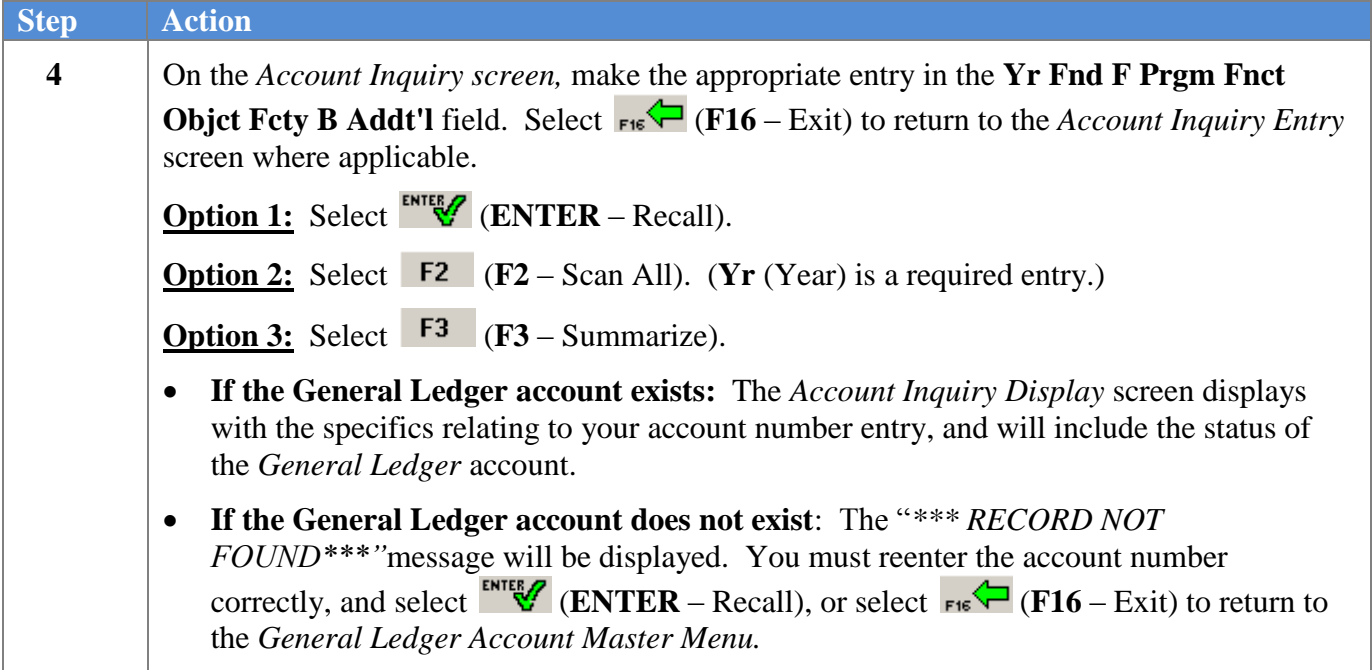

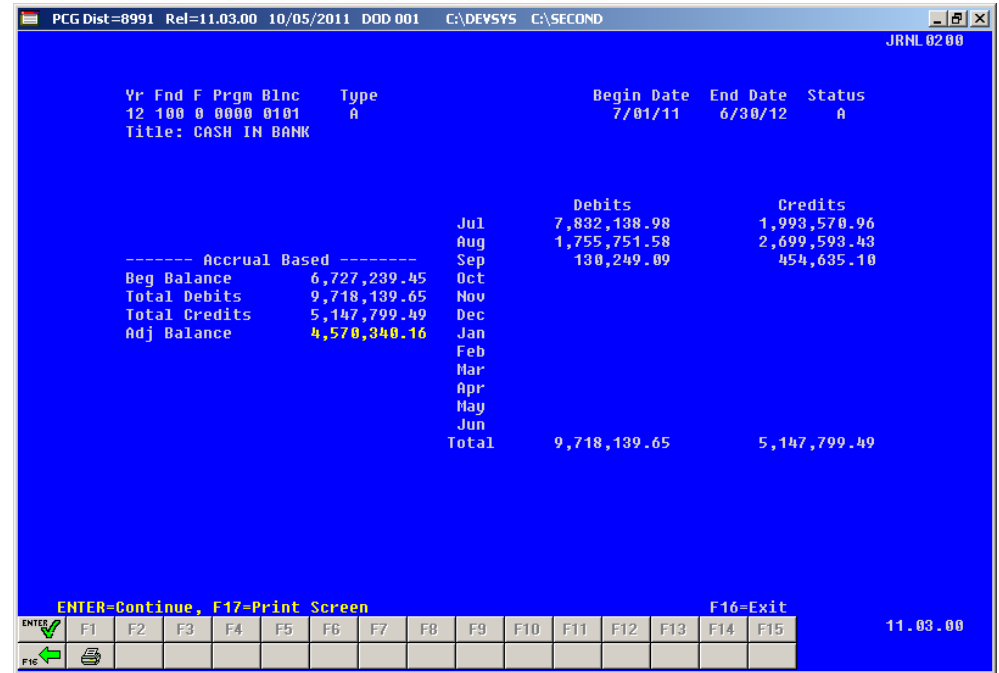

**Georgia Department of Education Dr. John D. Barge, State School Superintendent October 11, 2011 11:34 AM Page 4 of 16 All Rights Reserved.**

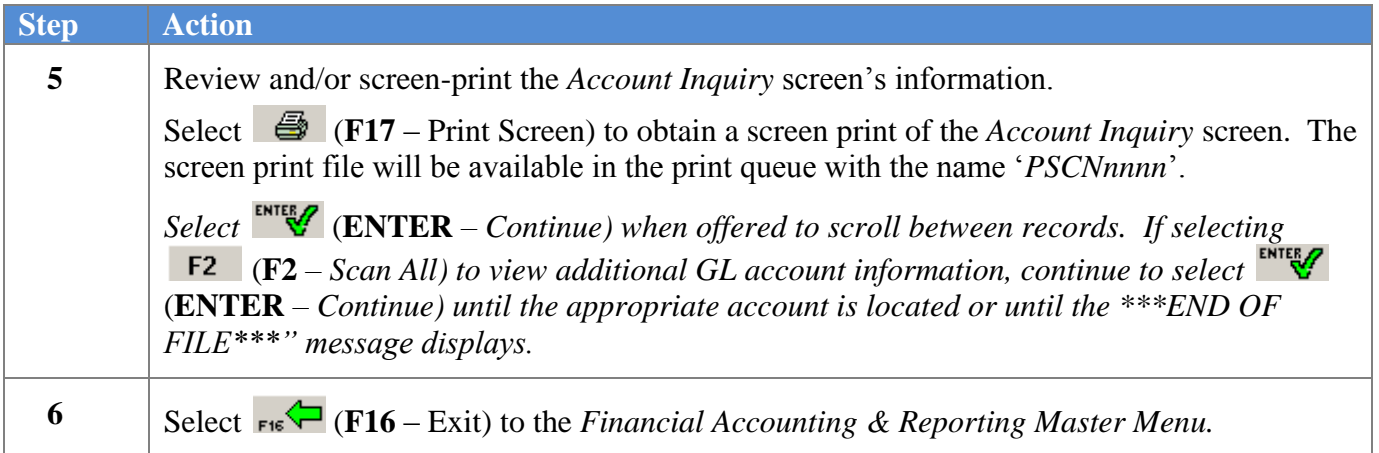

## <span id="page-8-0"></span>*Procedure B: Adding a General Ledger (G/L) Account*

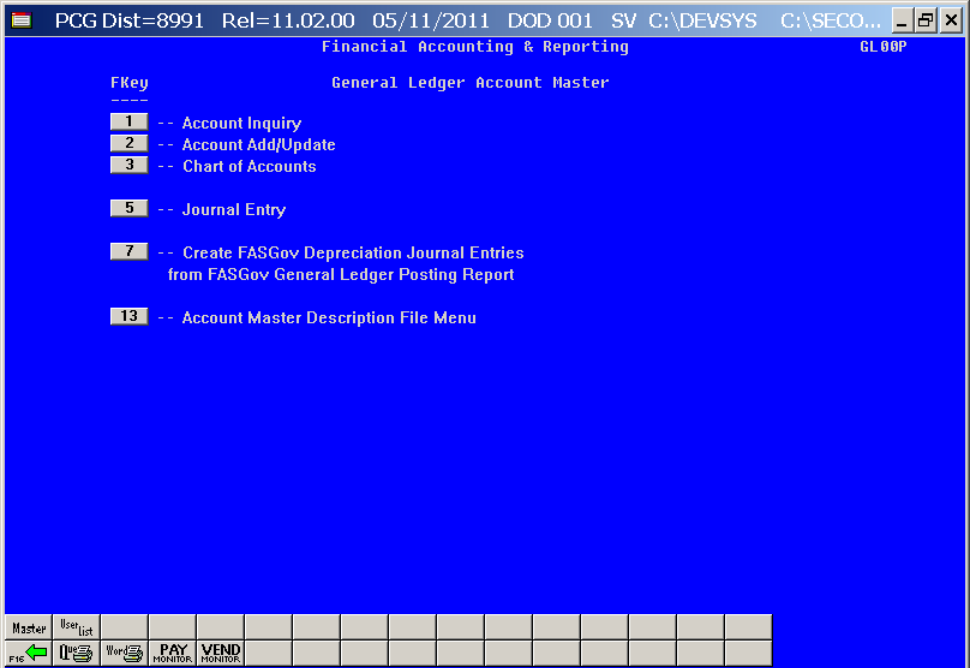

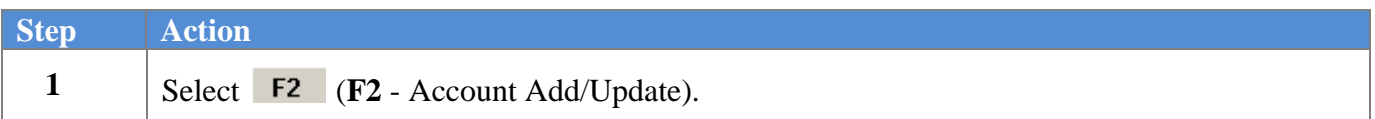

The following screen displays:

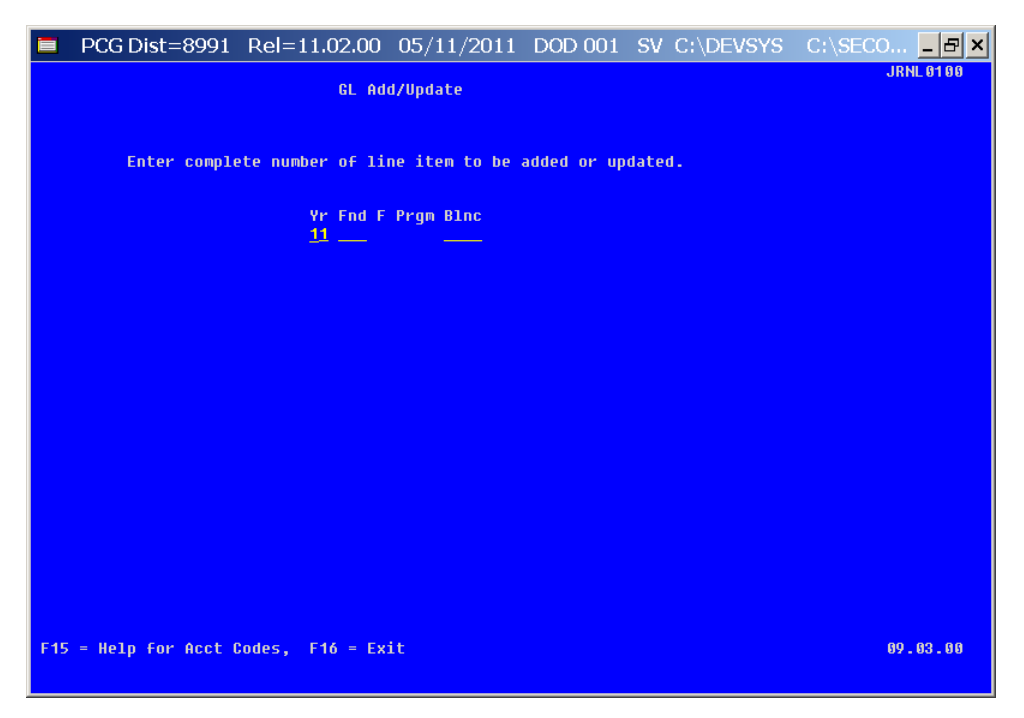

**Georgia Department of Education Dr. John D. Barge, State School Superintendent October 11, 2011 11:34 AM Page 6 of 16 All Rights Reserved.**

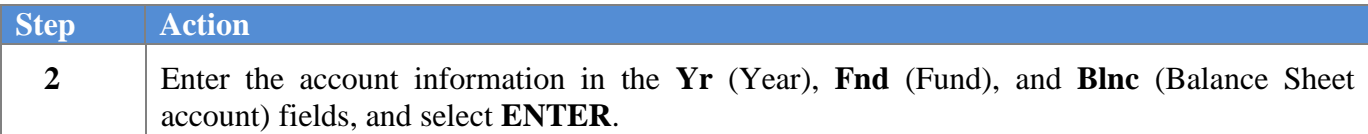

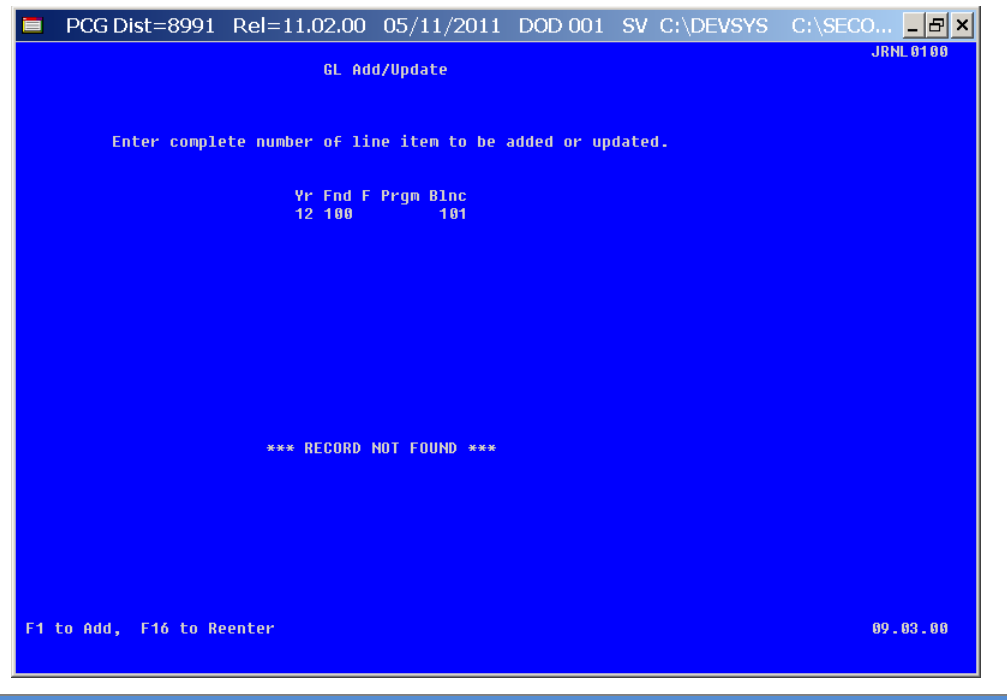

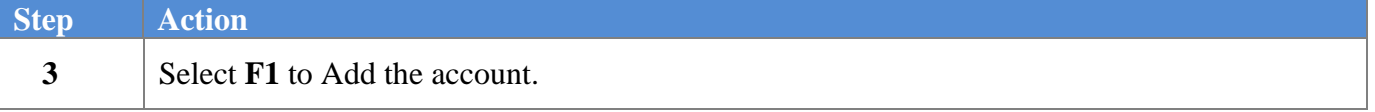

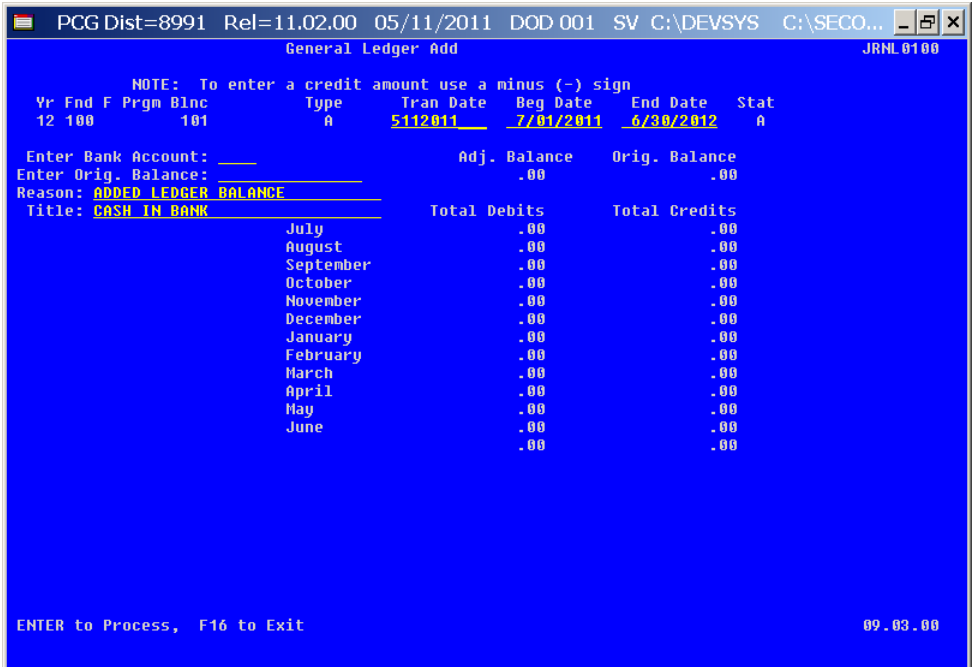

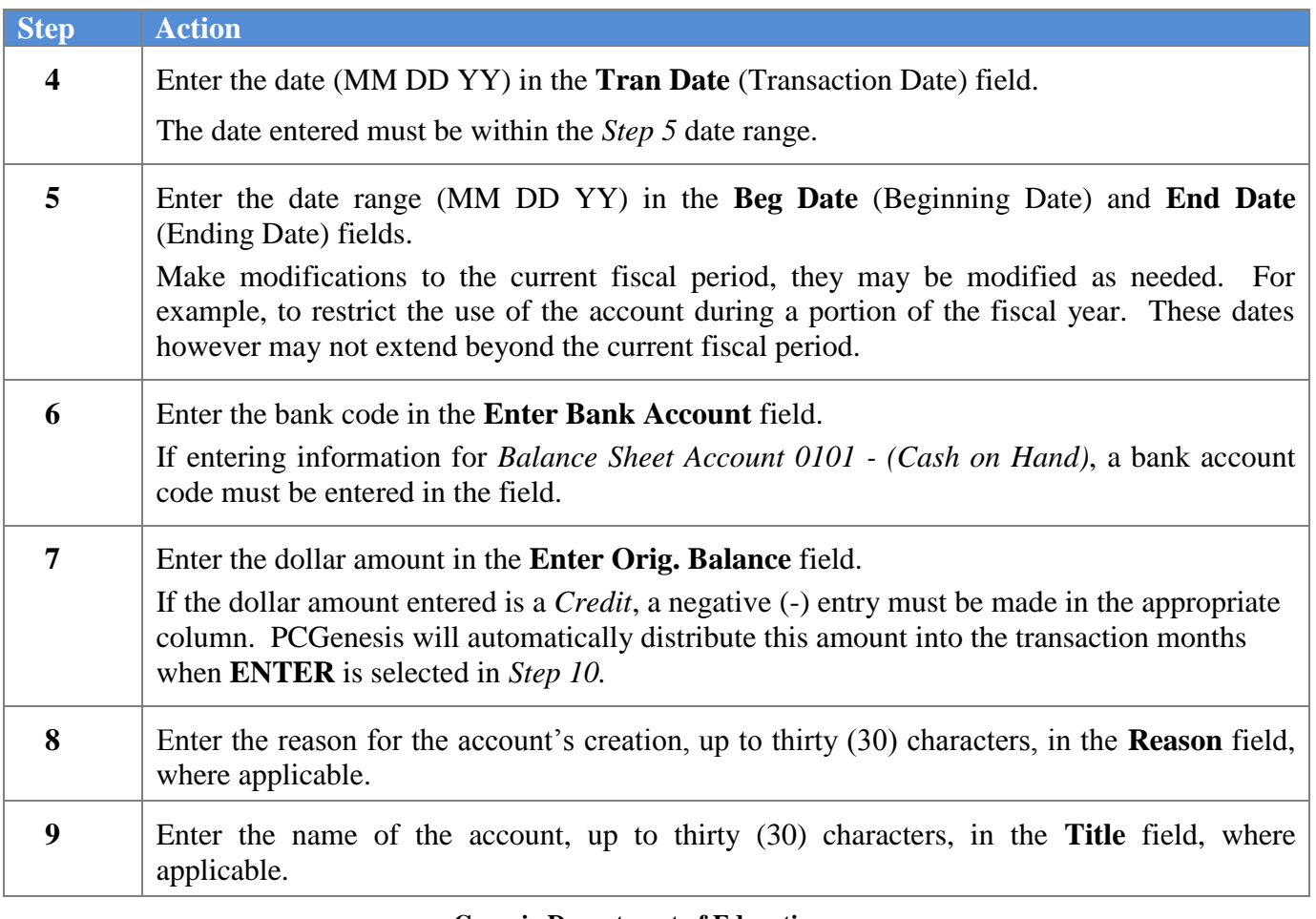

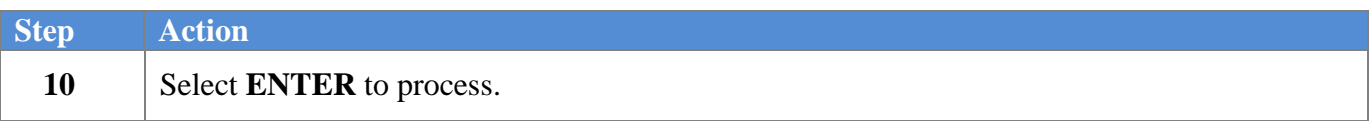

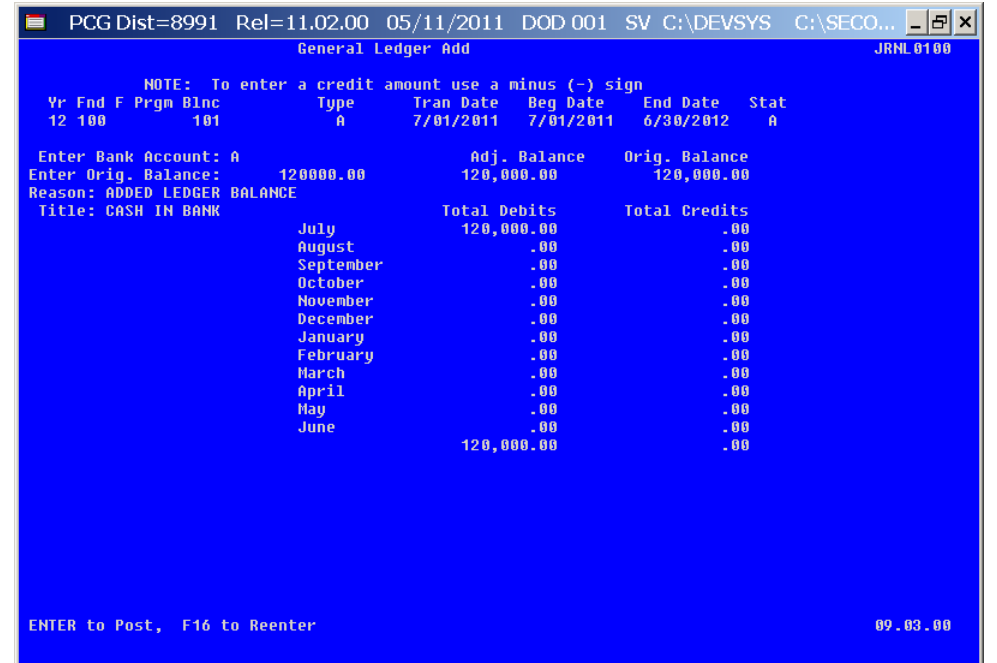

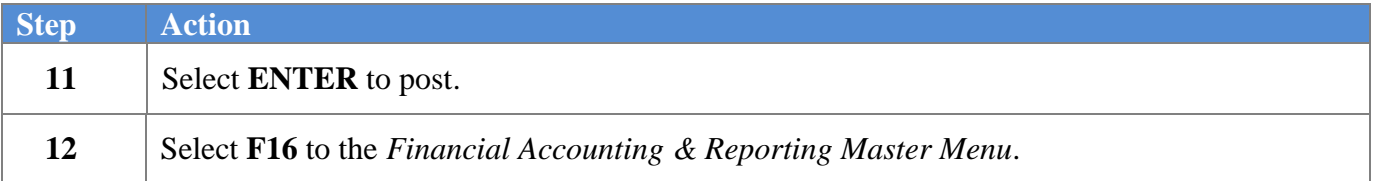

## <span id="page-12-0"></span>*Procedure C: Displaying/Updating a General Ledger Account*

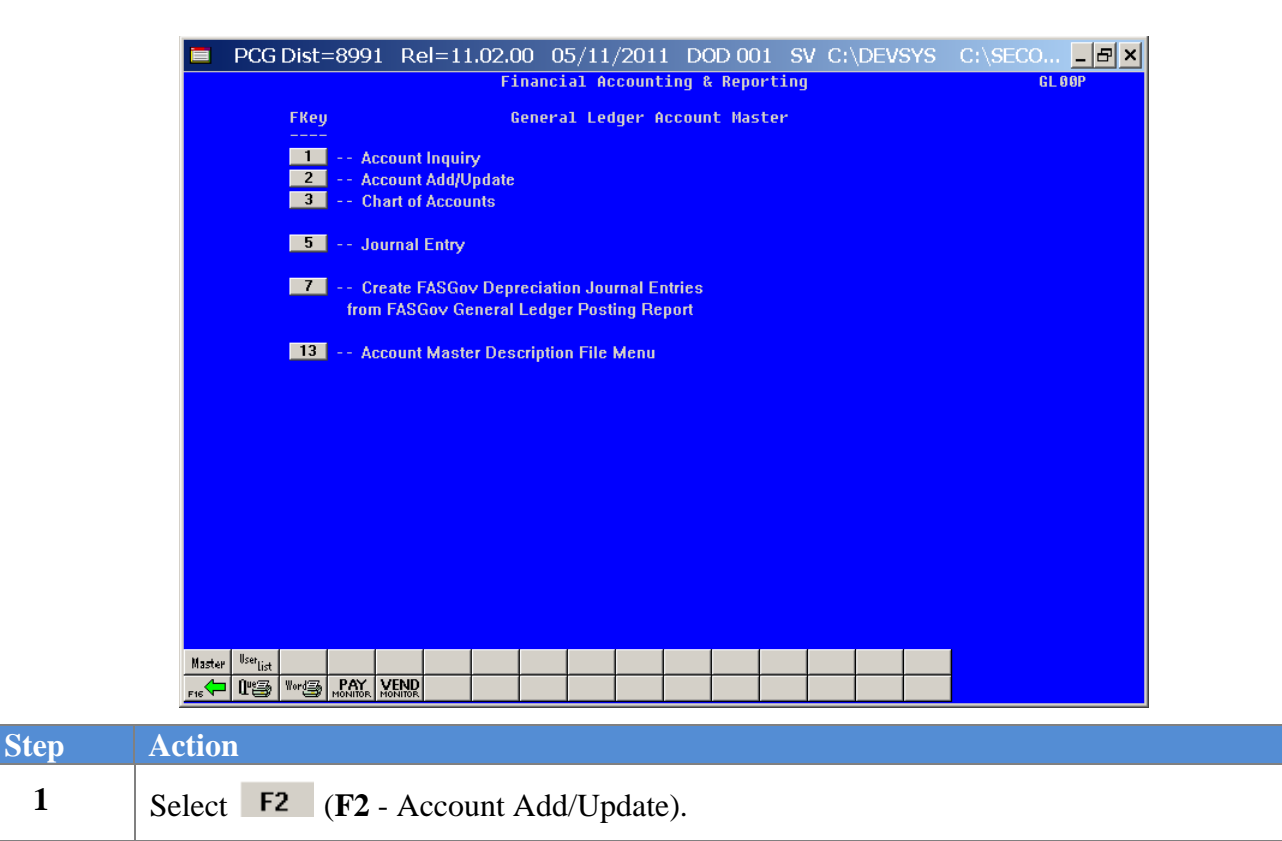

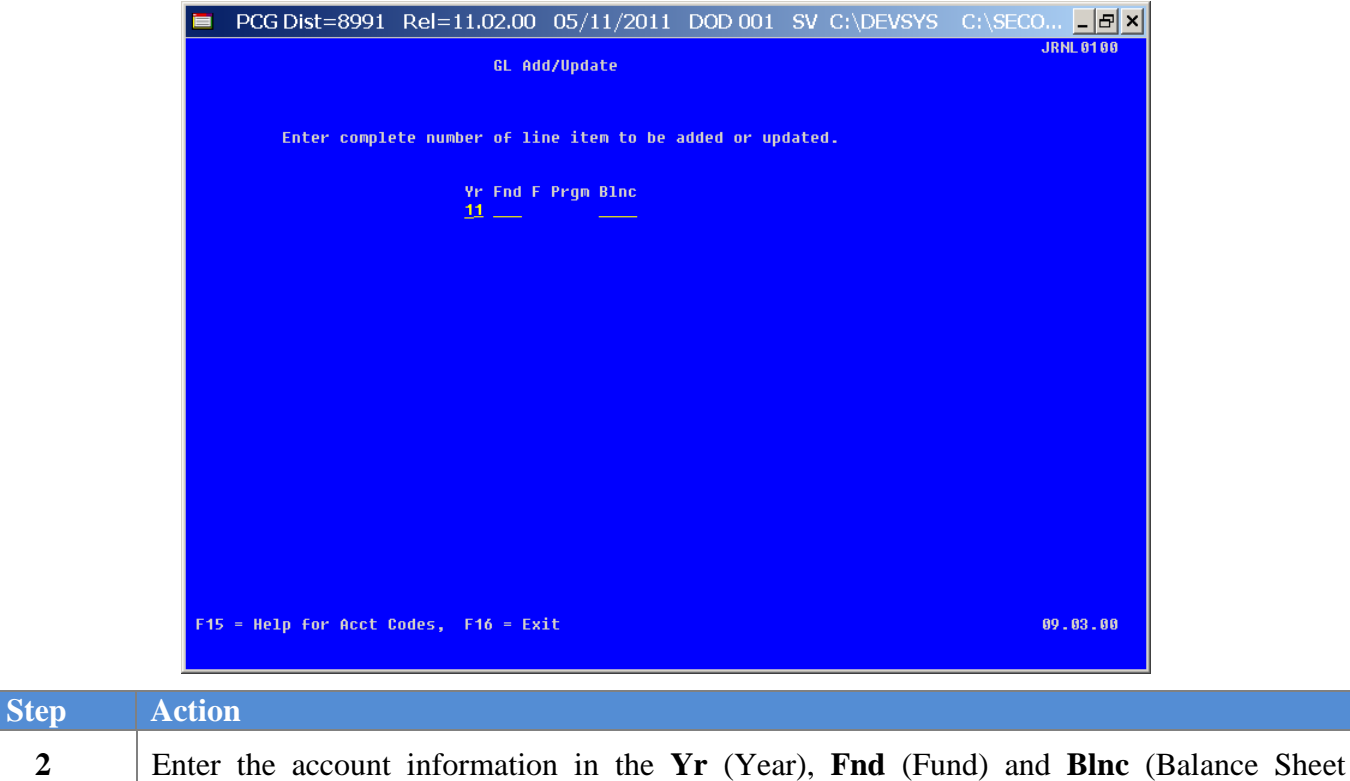

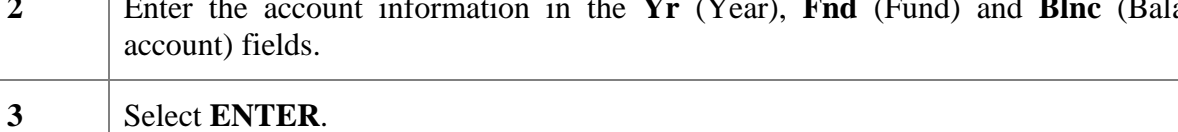

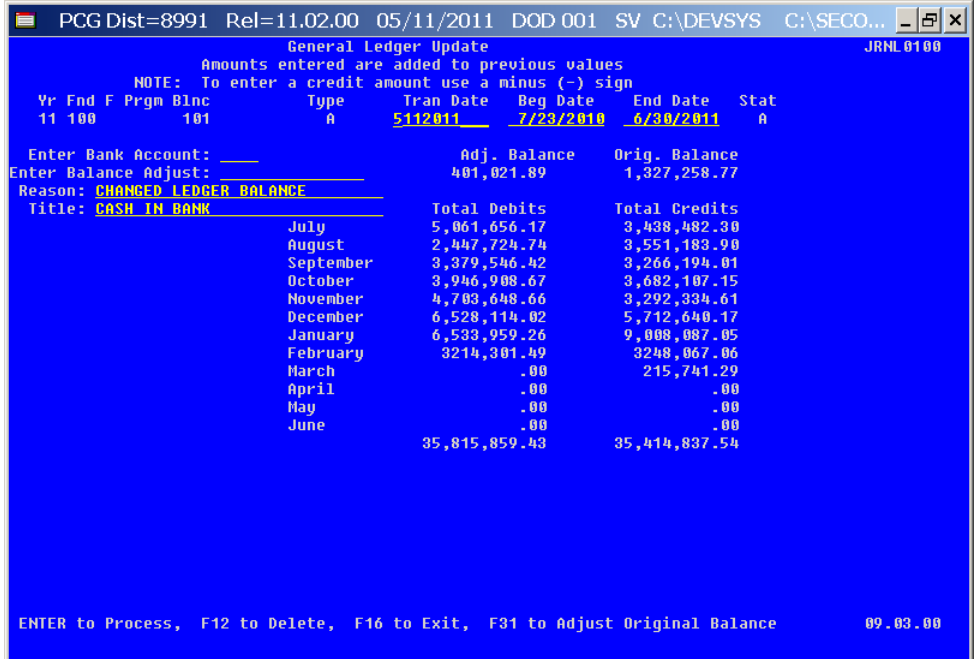

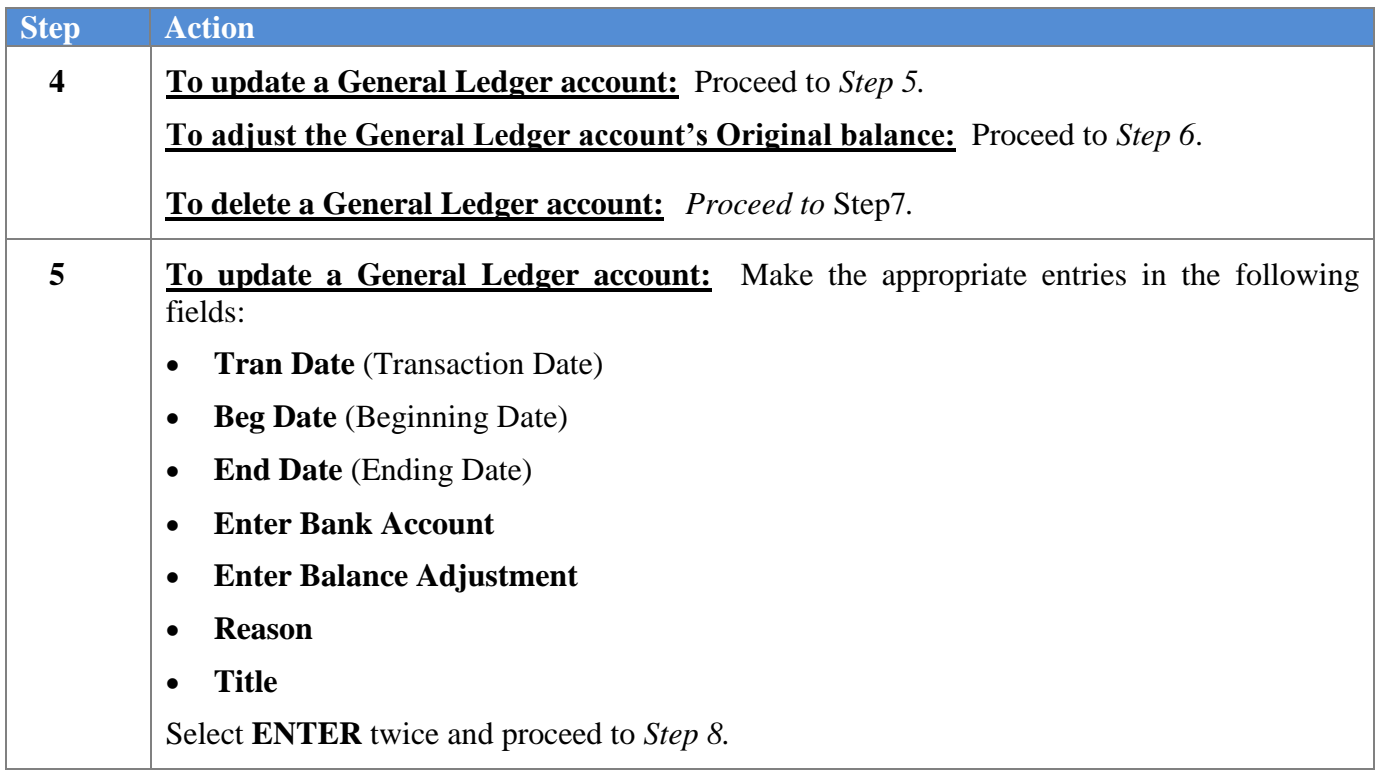

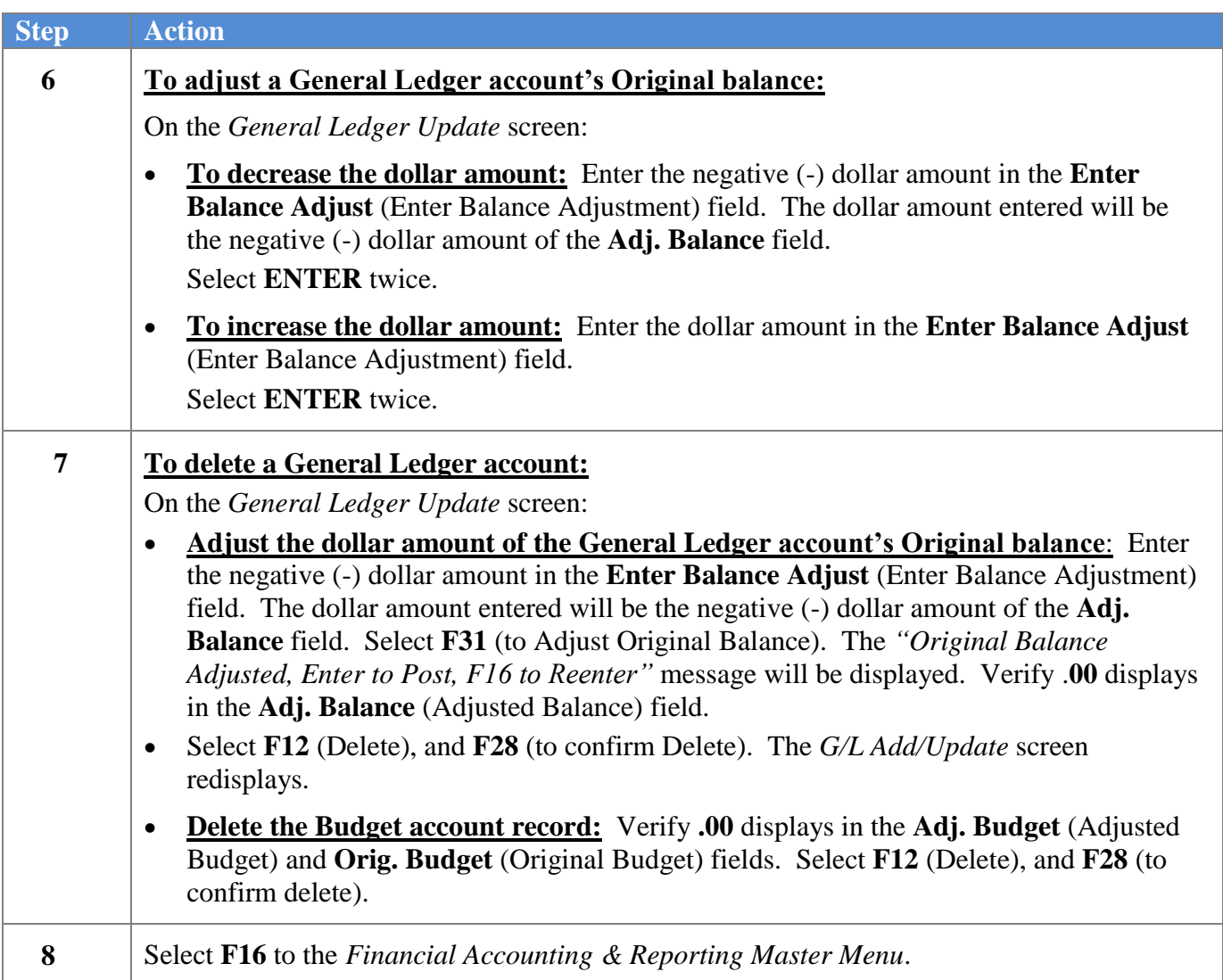

## <span id="page-16-0"></span>*Procedure D: Printing the General Ledger Chart of Accounts*

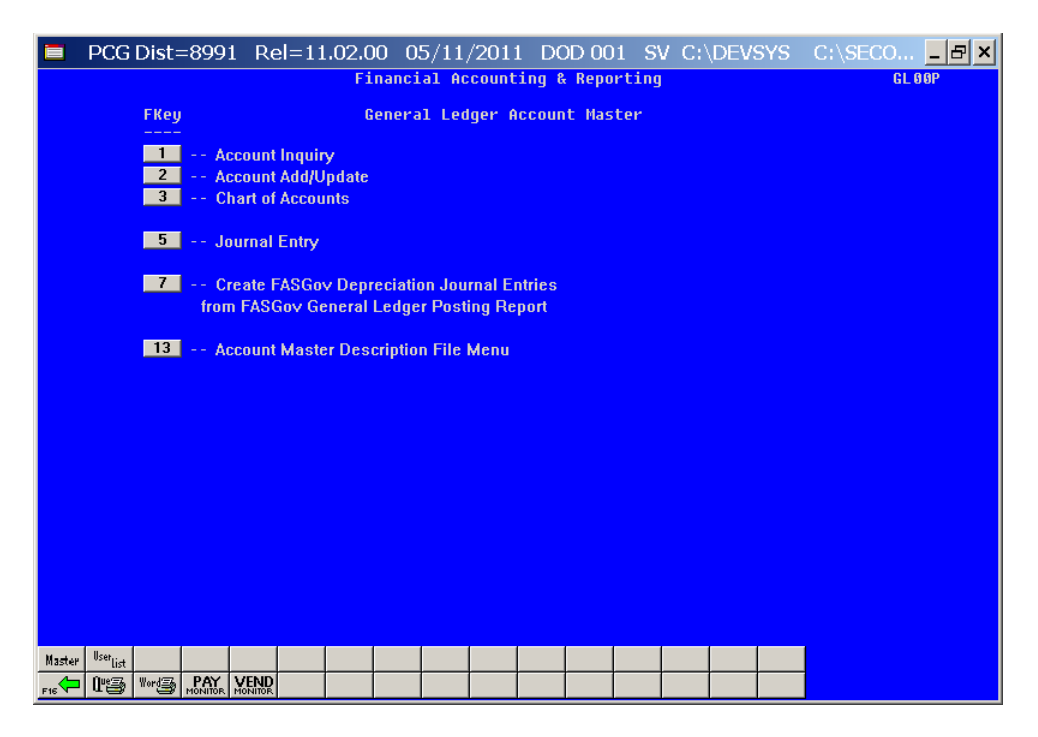

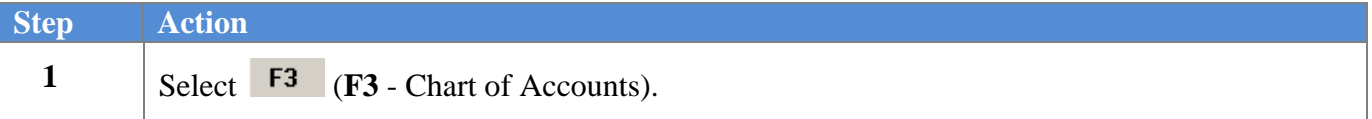

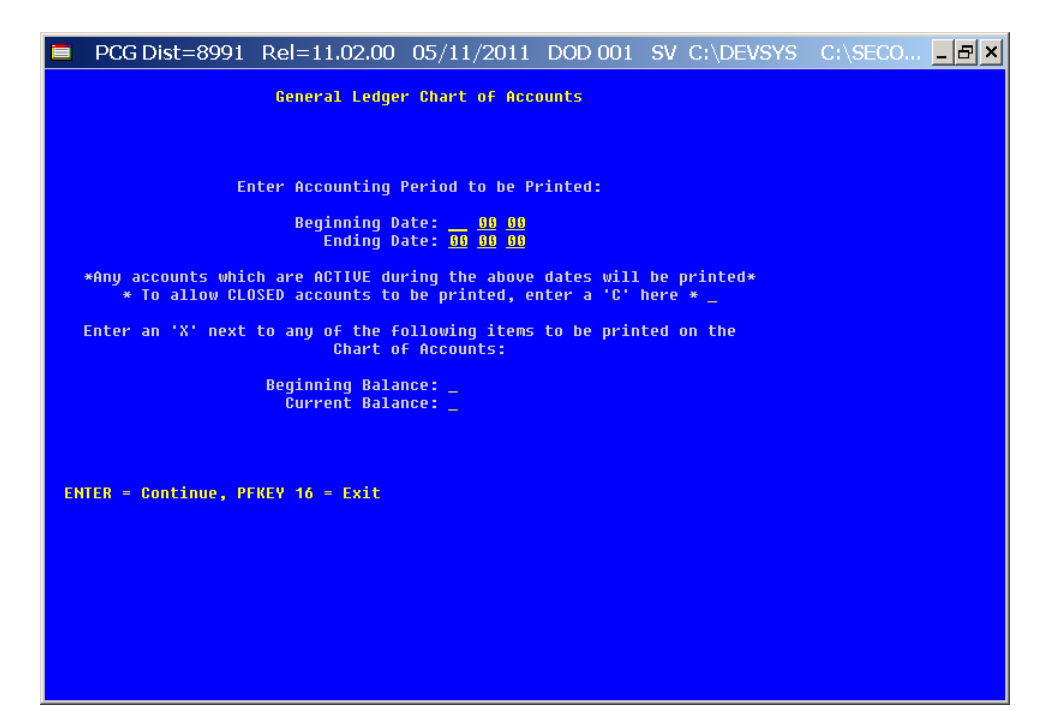

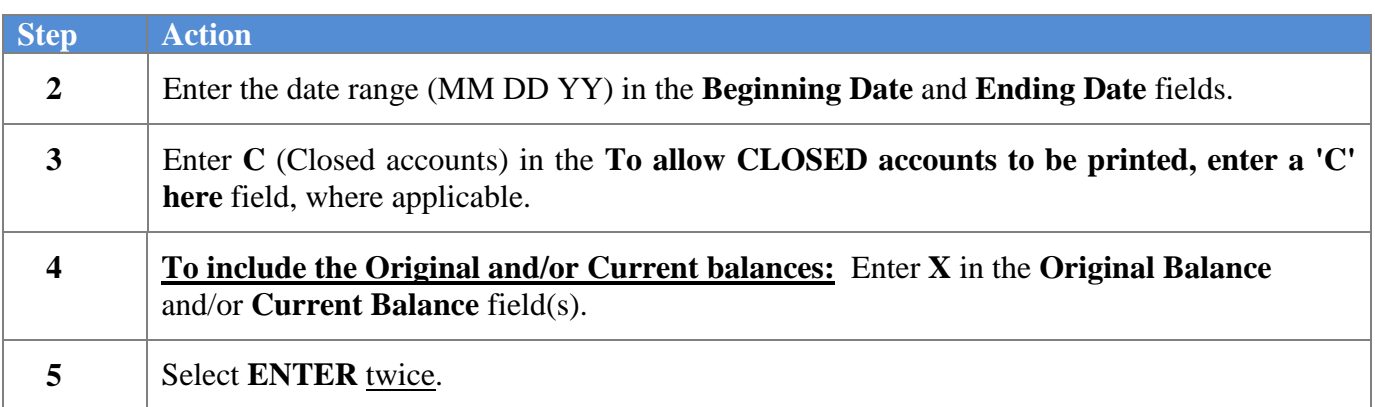

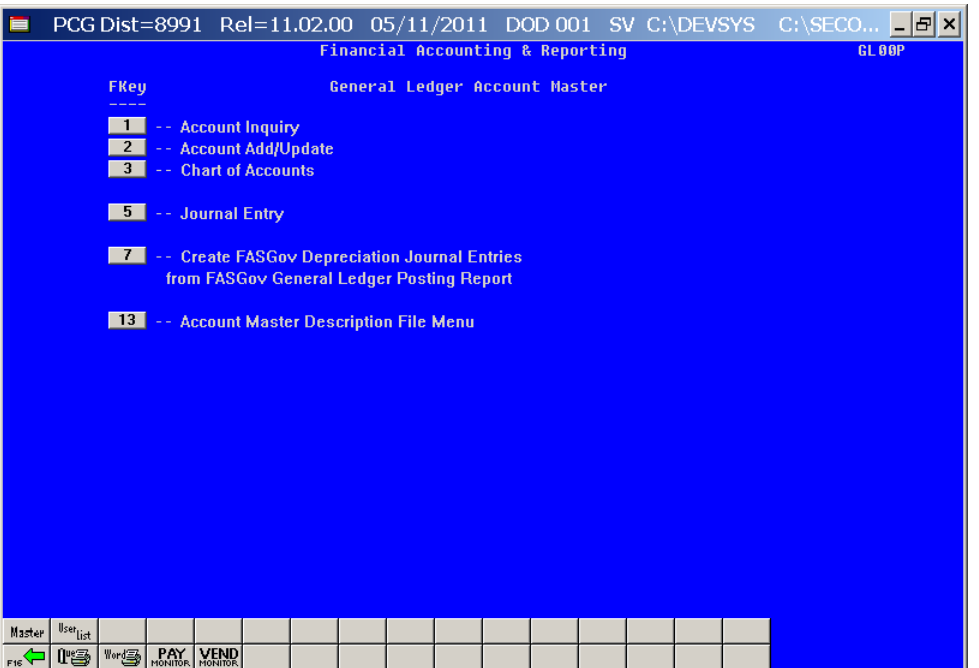

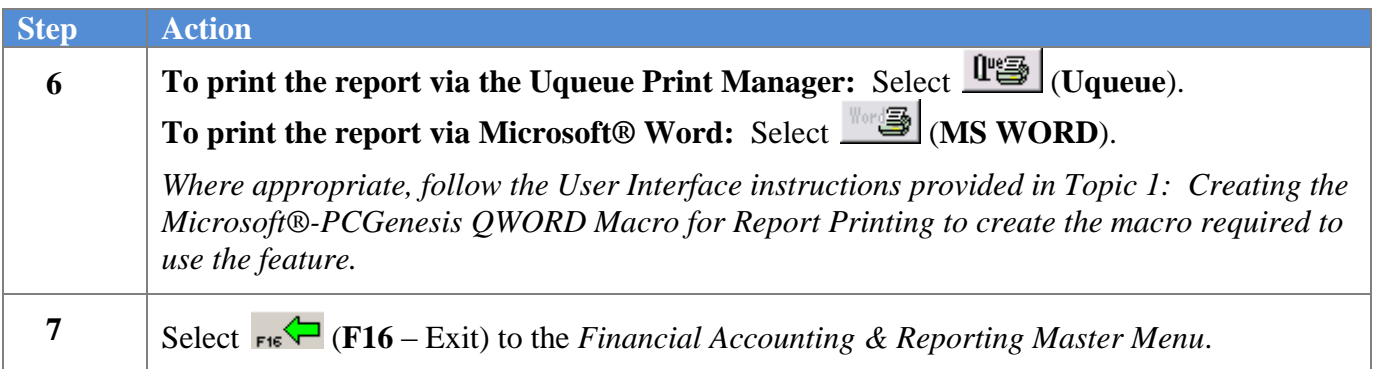